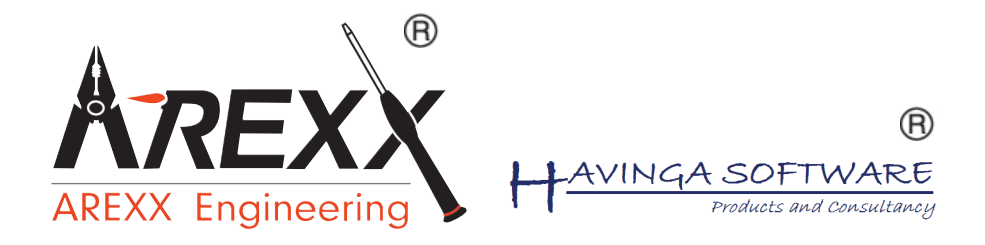

# **BS-750SD**

### **Receiver with micro SD --- Empfänger mit micro SD**

**\*\*Deutsch \*\* English \*\* Français \*\* Nederlands**

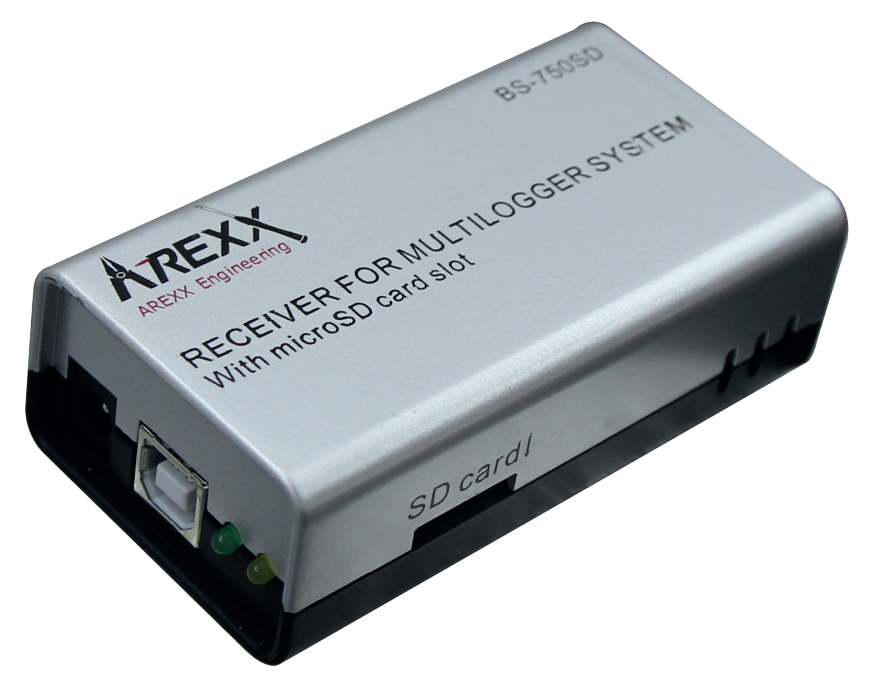

© 2014 AREXX - HOLLAND - CHINA

HAVINGA SOFTWARE - HOLLAND

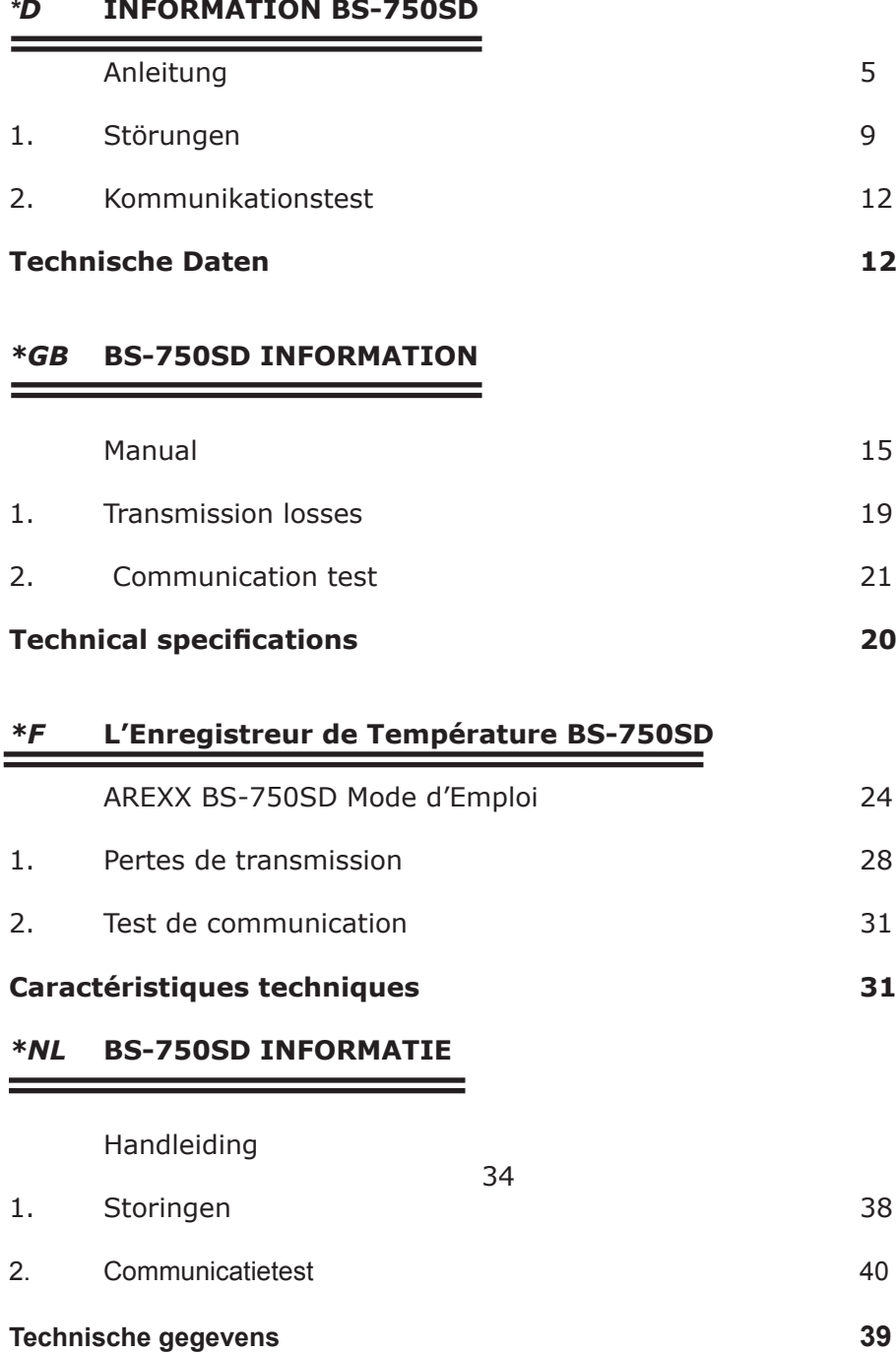

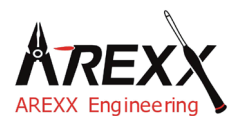

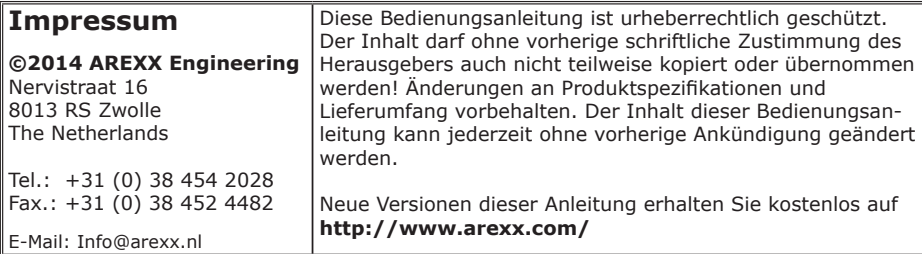

"BS-750SD" sind eingetragenes Warenzeichen von AREXX Engineering. Alle anderen Warenzeichen stehen im Besitz ihrer jeweiligen Eigentümer. Wir sind nicht verantwortlich für den Inhalt von externen Webseiten, auf die in dieser Anleitung

verlinkt wird!

#### **Hinweise zur beschränkten Garantie und Haftung**

Die Gewährleistung von AREXX Engineering beschränkt sich auf Austausch oder Reparatur des Geräts und seines Zubehörs innerhalb der gesetzlichen Gewährleistungsfrist bei nachweislichen Produktionsfehlern, wie mechanischer Beschädigung und fehlender oder falscher Bestückung elektronischer Bauteile, ausgenommen aller über Steckverbinder/Sockel angeschlossenen Komponenten. Es besteht keine Haftbarkeit für Schäden, die unmittelbar durch, oder in Folge der Anwendung des Geräts entstehen. Unberührt davon bleiben Ansprüche, die auf unabdingbaren gesetzlichen Vorschriften zur Produkthaftung beruhen. Sobald Sie irreversible Veränderungen (z.B. Anlöten von weiteren Bauteilen, Bohren von Löchern etc.) am Roboter oder seinem Zubehör vornehmen oder der Roboter Schaden infolge von Nichtbeachtung dieser Anleitung nimmt, erlischt jeglicher Garantieanspruch!

Die Garantie gilt nicht bei Nichtbeachtung dieser Anleitung! Außerdem ist AREXX Engineering nicht verantwortlich für Schäden jeglicher Art, die infolge der Nichtbeachtung dieser Anleitung entstanden sind. Bitte beachten Sie unbedingt die "Sicherheitshinweise".

Es kann nicht garantiert werden, dass die mitgelieferte Software individuellen Ansprüchen genügt oder komplett unterbrechungs und fehlerfrei arbeiten kann. Weiterhin ist die Software beliebig veränderbar und wird vom Anwender in das Gerät geladen. Daher trägt der Anwender das gesamte Risiko bezüglich der Qualität und der Leistungsfähigkeit des Gerätes inklusive aller Software. Bitte beachten Sie auch die entsprechenden Lizenzvereinbarungen auf der CD-ROM! *Prüfen Sie bei problemen auf www.arexx.com ob es ein neue Software version gibt.*

#### **WICHTIG**

Vor dem ersten Gebrauch dieses BS-750SD Alarm Unit lesen Sie bitte zuerst die Gebrachsanleitung aufmerksam durch! Sie erklärt die richtige Handhabung und informiert Sie über mögliche Gefahren. Zudem enthält sie wichtige Informationen, die nicht allen Benutzern bekannt sein dürften

#### **Symbole**

Im Handbuch werden folgende Symbole verwendet:

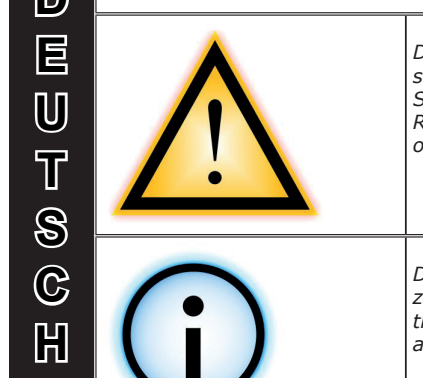

*Das "Achtung!" Symbol weist auf besonders wichtige Abschnitte hin, die sorgfältig beachtet werden müssen. Wenn Sie hier Fehler machen, könnte dies ggf. zur Zerstörung des Roboters oder seines Zubehörs führen und sogar Ihre eigene oder die Gesundheit anderer gefährden!*

*Das "Information" Symbol weist auf Abschnitte hin, die nützliche Tipps und Tricks oder Hintergrundinformationen enthalten. Hier ist es nicht immer essentiell alles zu verstehen, aber meist sehr nützlich.*

#### **Sicherheitshinweise**

- Prüfen Sie die Polung der Netzadapter.
- Halten Sie die Modul stets trocken. Wenn das Gerät einmal nass geworden ist, entfernen Sie sofort die Batterien und die Stromversorgung
- Bei längerem Nichtgebrauch die Stromversorgung trennen.
- Bevor Sie das Modul in Betrieb nehmen, prüfen Sie stets seinen Zustand sowie auch den der Kabel.
- Wenn Sie meinen, dass das Gerät nicht länger sicher betrieben werden kann, trennen Sie es sofort von der Stromversorgung und stellen Sie sicher, dass es nicht unabsichtlich be nutzt werden kann.
- Befragen Sie einen Fachmann, wenn sie sich der Bedienung, Sicherheit oder Anschluss des Moduls nicht sicher sind.
- Niemals das Modul in Räumlichkeiten oder unter ungünstigen Bedingungen betreiben.
- Das Modul besitzt hochempfindliche Bauteile. Elektronische Bauteile sind sehr gegen statische Elektrizität empfindlich. Fassen Sie das Modul nur an den Rändern an und vermeiden Sie direkten Kontakt mit den Bauteilen auf der Platine.

#### **Normaler Gebrauch**

Das BS-750SD Empfänger registriert uns Speichert für jeden Sensor von AREXX Multilogger System die Messdaten und einen Zeitstempel.

Jede andere Einsatzart als oben beschrieben kann zu Schäden und Risiken wie Kurzschluss, Brand, Stromschlag usw. führen

# **BS-750SD ANLEITUNG**

Der BS-750SD ist ein USB Multilogger Empfänger mit einem Micro-SD Anschluss.

Das Modul empfängt die Funksignale mit den Messdaten der Multilogger-Sensoren, und transferiert diese zur weiteren Verarbeitung über den USB-Anschluss zum PC.

Solange keine Verbindung zum PC verfügbar ist speichert das Modul die Messdaten in einem verfügbaren internen Datenspeicher.

Zusätzlich können Sie im BS-750SD eine Micro-SD Speicherkarte installieren auf dem ebenfalls eingegangene Messdaten gespeichert werden können.

### **Der Betrieb eines BS-750SD Moduls**

Wir nehmen an, dass Sie bereits die Multilogger Software auf Ihrem PC installiert haben und dass die Sensoren bereits mit Batterien bestückt worden sind. Schließen Sie nun mit Hilfe des USB-Kabels den BS-750SD auf den PC an. Beim erstmaligen Anschluss wird der USB-Treiber des BS-750SD (RF\_USB) installiert.

Das Modul wird nun die Messdaten der Sensoren zum PC weiterreichen.

Auf dem Monitor der Multilogger Software kann man diese Aktivität auf der Sensorenliste beobachten: in dieser Liste werden die aktuellste Messdaten aller Sensoren angezeigt.

Bei korrekter Installation der Treiber und Verbindung zur BS-750SD sehen Sie links unten auf dem Fenster der Multilogger Software die Anzeige 'Fertig' und dazu auch die Version der Firmware des Moduls.

Solange das Modul von der Stromversorgung gespeist wird, kann das System die eingehende Messdaten verarbeiten. Falls die PC-Verbindung unterbrochen wird (zum Beispiel durch Abschalten des PCs), werden die Daten im internen Datenflash Speicher zwischengelagert.

Wird nun die Verbindung zum PC wieder aktiviert, kann die Multilogger Software die zwischengelagerte Daten abholen. Mit Hilfe dieser Zwischenlagerung kann man auch dann kontinuierlich messen, wenn der PC zeitweise abgeschaltet wird.

Sie können das Modul zum Beispiel mit dem mitgelieferten Netzadapter aus einer externen Stromquelle (5 tot 7,5 Volt) speisen. Das Modul kann deshalb ohne USB-Stromversorgung autark ("selbständig") arbeiten.

Das BS-750SD Modul kann optional eine Micro-SD Karte anwenden. Falls eine SD-Karte installiert wurde, wird das Modul alle eingehende Messdaten ebenfalls auf die SD-Karte schreiben. Pro Sensor wird monatlich eine Datei angelegt, in dem die Messdaten in Klartext (in csv-Format) dokumentiert werden. Mehr dazu beschreiben wir im Kapitel 'SD-Speicherkarte'.

Das Modul verfügt über ein grünes und ein orangefarbenes Anzeige-LED. Das grüne LED wird kurz aufleuchten sobald der BS-750SD einen Messdatensatz von einem Sensor erhält. Das orangefarbene LED wird aufleuchten falls Daten im internen Datenflash Speicher gelagert werden (das heißt sobald und solange die PC-Verbindung fehlt).

Der orangefarbene LED wird abgeschaltet sobald die PC-Verbindung wiederhergestellt wird.

Falls eine SD-Karte installiert wird, leuchtet das orangefarbene LED kurz während Daten in die SD-Karte gespeichert werden. Falls das orangefarbene LED leuchtet (d.h. keine PC-Verbindung vorhanden) und die SD-Karte beschrieben wurde, erlischt das LED kurz.

### **Funksignale**

Die Sensordaten werden mittels 433MHz (ISM-Band) Funksignalen übertragen. Für diese Funkverbindung wurde das Modul mit einer internen Antenne ausgestattet. Um eine gute und zuverlässige Verbindung zu gewährleisten sollte das Modul so installiert werden, dass Radioempfang möglichst wenig von externen Ursachen gestört werden kann, wie zum Beispiel:

- Metallwände,
- armierter Beton,
- gepanzertes oder beschichtetes Glas
- andere Geräte, die ebenfalls im 433MHz Frequenzband betrieben wird.

Funkstörungen können unbekannte Sensoren anzeigen. Man kann diesen Effekt abstellen indem man in der Software eine Sensor-Liste aktiviert.

### **USB**

Der Betrieb der USB-Installation kann von PC zu PC variieren, namentlich beim ein- bzw. ausschalten des PCs. Es kann sein dass der abgeschaltete PC die USB–Anschlüsse immer noch mit Strom versorgt. In diesem Fall bleibt auch BS750-SD aktiv, so dass Sie keine externe Stromquelle benötigen.

Es kann aber auch passieren, dass die USB-Anschlüsse dann keinen Strom erhalten. In diesem Fall ist eine externe Stromversorgung für den Betrieb des BS750-SD erforderlich.

### **Externe Stromversorgung**

Das Modul kann selbstständig arbeiten solange es mittels externer Stromquelle gespeist wird. Die Daten werden dann im Datenflash-Speicher gelagert und auf die SD-Karte, falls diese installiert worden ist.

Falls die Stromversorgung abgeschaltet wird und das Modul abgeschaltet wird, fehlt ein kleine Reihe Messdaten im internen Datenflash-Speicher. Dieser Effekt tritt auf, weil wir einen Datencache (Zwischenspeicher) benutzen um einige Daten zu bündeln ehe wir dieses Bündel in einem Zug in den Flashspeicher übertragen. Dieses Bündeln wird beim Schreiben auf die SD-Karte nicht angewandt, weil wir in diesem Fall jeden Messdatensatz einzeln speichern.

### **Interne Realtime Uhr**

Das BS750-SD Modul verwendet eine interne Uhr (RTC), mit dem die Daten von einem Zeitstempel versehen werden. Diese Uhr wurde versehen von einer Knopfzelle (Batterietyp CR2032) und bleibt daher auch funktionsfähig falls das Modul abgeschaltet wird. Die Uhr wird von der Multilogger Software synchronisiert sobald eine Datenverbindung aufgebaut wird.

Falls die Uhr neu anläuft, weil zum Beispiel die Knopfzelle leer ist, kann das System keine Daten verarbeiten, weil keine gültige Zeitstempel zur Verfügung stehen. In diesem Fall werden beide Anzeige-LEDs simultan blinken.

Das Problem kann behoben werden indem man das Modul auf einen PC mit einer installierten Multilogger Software anschließt. Die Software wird die Uhr synchronisieren, so dass der Datenlogger den Betrieb wiederaufnehmen kann.

Sie können die Knopfzelle einfach ersetzen. Die winzige Batterie befindet sich auf der Leiterplatte, die freigelegt wird, indem Sie das BS750-SD-Gehäuse (in zwei Hälften) auftrennen.

### **Die SD-Speicherkarte**

Die SD-Karte muss formatiert werden. Oft wird die Karte jedoch bereits vorformatiert ausgeliefert. Sie können die Karte mit Ihrem PC notfalls auch selbst formatieren.

Das BS750-SD Modul wird einen Bereich 'log' anlegen, falls es noch nicht existiert, und darin die "Log"-Dateien erzeugen. Pro Sensor wird monatlich eine Textdatei erzeugt in in den log-Bereich angelegt.

### **Als Dateiname wird folgende Konvention benutzt:**

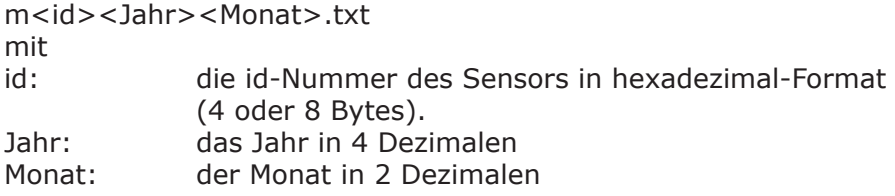

Alle Daten, die sich auf die im Filenamen vorhandenen Informationen werden dem Datensatz hinzugefügt. Nach einem Bestandskopfdatensatz wird pro Zeile einen Messdatensatz erzeugt:

<Zeitstempel>, <Wert> mit Zeitstempel: yyyy-mm-dd hh:mm:ss (UTC) Wert: Messwert in Gleitkomma-Format.

### **Externe Stromversorgung**

Die Multilogger Software (Templogger Software) ist geeignet für Windows XP und nachfolgende Varianten, und zwar in der 32 Bits und 64 Bits Ausführung. Die Software ist verfügbar in 4 Sprachen. Die aktuellste Version kann heruntergeladen aus dem Bereich **http://www.arexx.com.** 

Die Software umfasst nebst der Logger Applikation auch die USB-Treiber, den Messenger und eine Vielzahl extra Tools. Auf der Website finden Sie auch eine ausführliche Information zur Multilogger-Produktpalette.

Falls Sie keine neu erzeugte Sensordaten empfangen, sollten Sie in der Software überprüfen ob die Sensorliste aktiv ist. Eventuell schalten Sie diese Sensorliste vorübergehend ab.

### **1. Störungen**

Unterschiedliche Randbedingungen können den Datentransfer der Temperaturdaten beeinträchtigen. Störungen äußern sich in der Regel durch Lücken in den graphischen Temperaturkurven für den zugehörigen Sensor.

Generell unterscheiden wird drei Störungsquellen für den Kommunikationsprozess:

- 1. Störung im USB-Empfänger
- 2. Störung im Temperatursensor
- 3. Störung in der Funkstrecke zwischen Temperatursensor und USB-Empfänger

### **1.1. Störung im USB-Empfänger**

Der Empfänger registriert kein einziges Signal, und zwar auch, wenn der Sensor unmittelbar neben dem Empfänger platziert wird.

### **Mögliche Ursachen sind:**

- Der Empfänger ist nicht mit dem USB-Kabel auf dem Computer angeschlossen
- Das USB-Modul wurde nicht korrekt installiert
- Unbekanntes Softwareproblem im Computer

### **Lösungswege:**

- Überprüfen Sie bitte ob links unten im Computerfenster der Temperaturdarstellung ständig die Meldung 'Fertig' eingeblendet wird. Falls an dieser Stelle ständig die Mitteilung 'Störung der RF\_USB-Kommunikation' erscheint, hat Windows den USB-Empfänger nicht gefunden.
- Entfernen Sie das USB-Kabel, warten Sie nun 10 Sekunden und schließen Sie das Kabel wiederum an.
- Deinstallieren Sie die Temperaturlogger Software und wiederholen Sie die Installation.
- **Kontrolliere die BS-510 USB-Empfänger Batterie**  (Beachten Sie bitte die Polarität der Batterien!!)

### **1.2. Störung im Temperatursensor**

Der Empfänger registriert von einem Sensor Signale, aber keine Signale eines bestimmten Sensors.

### **Mögliche Ursachen sind:**

- Die Batterien im Sensor fehlen oder sind zu schwach
- Die Batterien im Sensor sind falsch gepolt
- Der Sensor befindet sind außerhalb der Empfangsreichweite des USB-Empfängers
- Der Sensor wurde beschädigt (z.B. durch auslaufender Batterie, oder Verunreinigungen, bzw. Korrosion an den Batteriekontaktstellen).
	- Das Funksignal wird gestört (Siehe Punkt 3)

### **Lösungswege:**

- Bestücke den Sensor mit vollgeladenen Batterien und wiederhole den Kommunikationstest (Beachten Sie bitte die Polarität der Batterien!!)
- Überprüfen bzw. reinigen Sie bitte die Batteriekontaktstellen

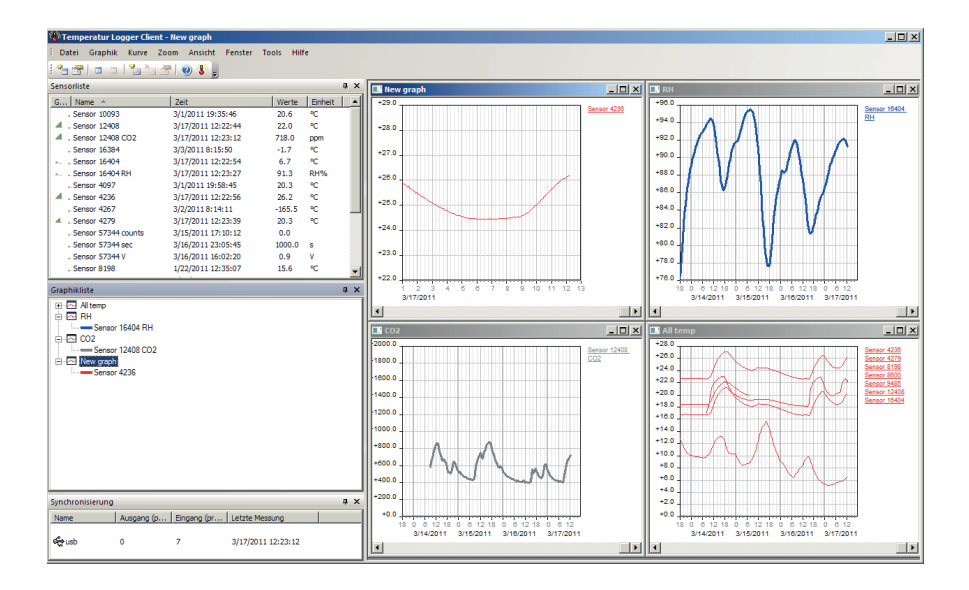

### **1.3. Störung in der Funkstrecke**

Der Empfänger registriert gar keine, oder ggf. nur wenige Signale von einem oder von mehreren Sensoren.

### **Mögliche Ursachen sind:**

- Trennwände oder Decken mit Eisengeflecht befinden sich in der Funkstrecke zwischen Sensor und Empfänger
- Sensor und/oder Empfänger wurden auf einer Metallfläche platziert
- Sensor und/oder Empfänger befinden sich in einem Bereich mit hoher Luftfeuchte
- Zwischenliegende Fenster mit Doppelverglasung, Beschichtung oder einer Kondensationsschicht
- Betrieb innerhalb der 20m-Reichweite anderer 433MHz Geräten
- Störungen durch Funksignale von Funk- oder Fernsehsenderanlagen
- Betrieb innerhalb der 2-5m-Reichweite anderer elektrischen oder elektronischen Anlagen, wie z.B. Computersysteme oder Mikrowellengeräte.
- Der Ladezustand der Batterien im Sensor geht zur Neige (Siehe Punkt 2)

### **Lösungswege:**

- Korrigiere die Position des Sensors, bzw. des Empfängers
- Entferne die Störungsquelle

*Prüfen Sie bei problemen die interner Uhr Batterie von BS-750SD (Typ CR2032) Die Batteriedauer von BS-750SD ist etwa 5 jahr!*

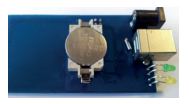

### **2. Kommunikationstest**

Ein einfacher Test überprüft den Kommunikationsweg zwischen Sensor und Empfänger.

- 1. Entfernen Sie bitte die Batterien aus dem Sensor<br>2. Nur falls ein Eintrag bereits vorhanden ist: Entferr
- 2. Nur falls ein Eintrag bereits vorhanden ist: Entfernen Sie bitte den Sensoreintrag in der Temperaturlogger Software (rechte Maustaste aktivieren)
- 3. Platzieren Sie den Sensor auf 1 Meter Abstand zum betriebsbereiten Empfänger
- 4. Bestücken Sie den Sensor mit den Batterien
- 5. Die zugehörige Sensornummer muss nun innerhalb von 5 Sekunden in der Sensorliste auftauchen.

# **Technische Daten**

### **Type: BS750-SD**

RTC Batterie: CR2032 3V<br>SD Speicherkarte: Mikro SD (S

Funksignale: ISM 433MHz, Multilogger RF-Protokoll.<br>USB: USB 2.0. Multilogger USB-Protokoll. USB: USB 2.0, Multilogger USB-Protokoll.<br>Stromversorgung:  $5 - 7.5$ V DC / 100mA Stromversorgung:  $5 - 7.5$ V DC / 100mA<br>RTC Batterie: CR2032.3V SD Speicherkarte: Mikro SD (SD, SDHC)<br>Interner Speicher: 2MB Data-flash (etwa 2MB Data-flash (etwa 9 Tage für 10 Sensoren, 18 Tage für 5 Sensoren, usw...)

### *Software: http://www.arexx.com*

*Zusätzliche Informationen und Softwareupdates entnehmen Sie bitte der Webadresse www.arexx.com Weitere Fragen zu diesem Produkt können Sie im Forum der Webseite www.arexx.com stellen.*

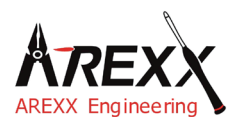

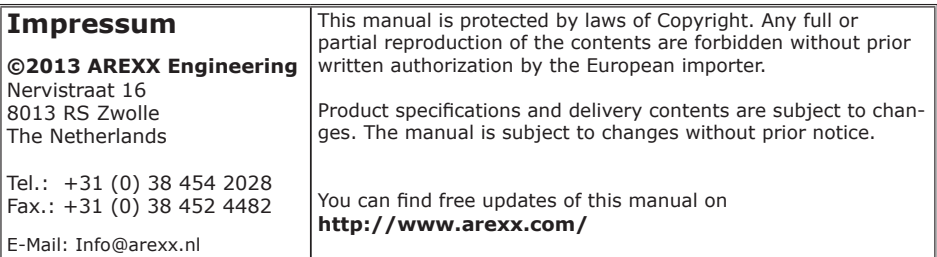

"TL-ALU9 and Multilogger" are registered trademarks of AREXX Engineering. All other trademarks are the property of their owners. We are not responsible for the contents of external web pages that are mentioned in this manual!

#### **Information about limited warranty and responsibility**

The warranty granted by AREXX Engineering is limited to the replacement or repair of the BS-750SD and its accessories within the legal warranty period if the default has arisen from production errors such as mechanical damage or missing or wrong assembly of electronic components except for all components that are connected via plugs/sockets. The warranty does not apply directly or indirectly to damages due to the use of the BS-750SD. This excludes claims that fall under the legal prescription of product responsibility.

The warranty does not apply in case of irreversible changes (such as soldering of other components, drilling of holes, etc.) of the BS-750SD or its accessories or if the BS-750SD is damaged due to the disrespect of this manual.

The warranty is not applicable in case of disrespect of this manual! In addition, AREXX Engineering is not responsible for damages of all kinds resulting from the disrespect of this manual! Please adhere above all to the "Safety recommendations" in the BS-750SD manual.

Please note the relevant license agreements on the CD-ROM!

#### **IMPORTANT**

Prior to using this BS-750SD receiver for the first time, please read this manua thoroughly up to the end. it explains the correct use and inform you about potential dangers. Moreover it contains important information that might not be obvious for all users.

#### **Important safety recommendation**

This module is equipped with highly sensitive components. Electronic components are very sensitive to static electricity discharge. Only touch the module by the edges and avoid direct contact with the components on the circuit board.

#### **Symbols**

This manual provides the following symbols:

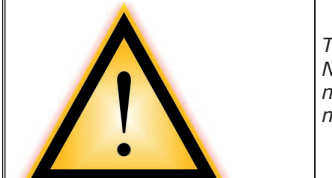

*The "Attention!" Symbol is used to mark important details. Neglecting these precautions may damage or destroy the module and/or additional components and additionally you may risk your own health or the health of other persons!*

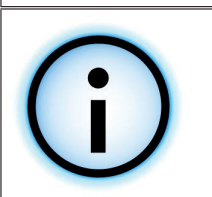

*The "Information" Symbol is used to mark useful tips and tricks or background information. In this case the information is to be considered as "useful, but not necessary".*

#### **Safety recommendations**

- Check the polarity of the power supply.
- Keep all products dry, when the product gets wet remove the power directly.
- Remove the power when you are not using the product for a longer period.
- Before taking the module into operation, always check it and its cables for damage.
- If you have reason to believe that the device can no longer be operated safely, disconnect it immediately and make sure it is not unintentionally operated.
- Consult an expert if you are unsure about the function, safety or connection to the module. - Do not operate the module in unfavourable conditions.
- 
- This module is equipped with highly sensitive components. Electronic components are very sensitive to static electricity discharge. Only touch the module by the edges and avoid direct contact with the components on the circuit board.

#### **Normal use**

This product was developed as an receiver for the AREXX Multilogger system. It will only work together with other AREXX Multilogger sensors and products. With the BS-750SD you can receive and store the sensor data.

It may be used indoors only. The product must not get damped or wet. Also be careful with condense when you take it from a cold to an warm room, give it time to adapt to the new conditions before you use it.

Any use other than that described above can lead to damage to the product and may involve additional risks such as short circuits, fire, electrical shock etc.

Please read all the safety instructions of this manual.

### **AREXX BS-750SD Manual**

The BS-750SD is a USB Multilogger receiver with a micro-SD card slot. The module receives measurement data from the Multilogger sensors wirelessly and prepares these data for further processing via a USB-entry at a PC.

The BS-750SD system provides us with an internal memory datastorage for measurement data during offline-periods at which the PC is disconnected.

Additionally you can insert a micro-SD memory card on which the system stores received measurement data. These data will only be accessible for reading and further processing with an SD card reader.

Further processing of data may be performed by external software tools such as Excel.

### **Application sample for the BS-750SD**

Let us assume you already installed the Multilogger software at your PC and also inserted the batteries into your sensors.

Now use the included USB-cable to connect the BS-750SD device to your PC.

The very first connection the PC will ask you to install is the USBdriver for the BS-750SD (RF\_USB).

In a next step the module will transfer the sensors' measurement data to your PC. The Multilogger software will display this process at the window for the sensors' list, which lists the most recent data for all sensors.

In case the driver software has been installed correctly and the BS-750SD has been connected, the Multilogger software window will display a 'Ready' message and the firmware's module version at the left lower corner of the window.

The module will process incoming sensor data as long as it is connected to a power supply. If the PC is disconnected or switched off, the system will store data in the internal data-flash memory. As soon as the PC-connection has been reactivated, the Multilogger software will resume the data transfer from the flash memory to the PC. This concept allows a continuous measurement data flow – even if the PC is offline from time to time.

The module also can be operated in a stand-alone mode (without being supplied from the USB-connector at a deactivated PC). In this case however, the BS-750SD must be connected to an external power supply (5 up to 7.5 Volts, minimal 500mA, e.g. a universal mains power adapter).

Optionally the BS-750SD allows you to insert a micro-SD memory card. If this card is installed the module will also transfer all incoming data to the SD-card. For each sensor and each month the system will generate data files containing measurement data in plain-text format (csv). For further details please study the section titled 'SD card'.

The module signals its status by one green and one orange LED. The green LED will shortly flash as soon as the BS-750SD receives a message from a sensor. The orange LED will be activated as soon as data is recorded in the internal data-flash memory, which also indicates a disconnected PC. The orange indicator will be switched off as soon as the PC-connection has been reactivated.

If an SD-card has been installed, a deactivated orange LED will shortly flash if data is being transferred to the SD-CARD. An orange LED which already had been activated because the PC-connection is missing, will shortly be interrupted if data is being transferred to the SD-CARD.

### **Radio**

Sensor data will be received at the 433MHz (ISM band) radio band. The module has been equipped with an internal antenna for reception of the radio signals. In order to enable an undisturbed and reliable radio transmission the module must be installed at an optimal location by excluding deteriorating conditions such as:

- metallic walls,
- armed concrete, (building) concrete with steel bars, mesh, etc.,
- armed glass, e.g. with a metallic mesh or grid
- other equipment operating in the range of a 433MHz radio-band

Radio interference may also cause a display of unknown sensors. Unexpected sensor data may be suppressed by activating the sensor filter option in the software.

### **USB**

USB-implementations may vary from PC to PC, which mostly seems to cause some problems at connecting and disconnecting (respectively switching on and switching off) the computer. Sometimes even the disconnected PC will still provide the USB-connector with the standard amount of specified DC-power. Under such conditions the BS-750SD will operate without the need for an external power supply. In other cases, in which the USB-connector does not provide DC-power, an external power supply will be needed to allow the BS-750SD to collect measurement data during the offline-periods of the PC.

### **External power supply**

The module will operate in stand-alone mode as long as an external power supply delivers the required DC-power. Data will be stored in the internal data-flash memory and on the SD-card (if an SD-card has been installed). As soon as the DC-power is being removed and the module switches off, a tiny set of the most recent data records may be missing in the internal data-flash memory. This effect is caused by a data-cache (intermediate storage) method, in which data is being collected before writing a complete record set to the flash memory. These losses will not occur in data sets, which have been recorded on the SD-card, in which each measurement data set is being recorded individually.

### **Internal real-time clock**

The BS-750SD module uses an internal clock (RTC) to supply measurement data with a time-stamp. With the help of a small battery (a button cell type: CR2032) this clock will also be operating uninterruptedly in a switched-off module.

The clock will be synchronized by the Multilogger software as soon as a data link has been established. If the clock restarts – for instance to be caused by an empty button cell – the missing time-stamp prevents the system to record new data. The error will cause both indicator LEDs to flash simultaneously. The error status may be removed by connecting the module to the PC in order to synchronize the module with the Multilogger software. The software will synchronize the clocks, which allows the Multilogger process to restart further logging.

It is easy to replace the button cell battery. The button cell can be found at the printed circuit board, which is made accessible by opening both halves of the BS-750SD compartment.

### **SD card**

Initially the SD card must be formatted. Often cards which already have been formatted are delivered, but if needed you can also format a card by PC-software. In using SD-cards for the BS-750SD it is important to create a directory 'log' at the SD-card (if no such directory already exists) as a location to store the logging files. At the log-directory the system will generate a text file for each sensor and each month.

### **The naming convention for the log-files is:**

m<id><year><month>.txt

in which

id: the id-number of the sensor in hexadecimal format (4/8 bytes).

year: the year in 4 decimals

month: the month in 2 decimals

All data which refers to the file-name's criteria will be added to the relevant data-file.

A data file starts with a file header, followed by individual lines for each data-record for one measurement data set.

<time-stamp>, <value>

in which

time-stamp: yyyy-mm-dd hh:mm:ss (UTC)

value: measurement data value in floating point format. Delivered from an SD-card these data sets can also be imported to a PC and processed with e.g. Excel-software. The SD-cards' data however also can be imported to the logger software. Import from the SD-cards to the logger software can be controlled by the import function – see menu: file --> import.

### **SOFTWARE**

The Multilogger software (Templogger software) has been designed for Windows XP (and also for subsequent Windows versions) and is available

for 32 bits and 64 bits systems. The software has been equipped with 4 languages. You can download the most recent software versions from **http://www.arexx.com.**

The software package for the logger application also includes the USB-driver, the messenger and a great number of extra tools. The website also provides users with detailed information to the Multilogger series of products.

If you are unable to receive any sensor data please check the "active"-box for the sensor filter list and deactivate the sensor filter list altogether.

### **1. Transmission losses**

Sometimes transmission losses may arise, indicated by missing temperature data in the sensor's curve display.

Data losses may be caused by:

- 1. Problems inside the USB-receiver
- 2. Problems in the temperature sensor module
- 3. Problems in the signal transfer between temperature sensor module and USB-receiver

### **1.1. Problems inside the USB-receiver**

The receiver does not registrate a single data signal, even if the sense is located at a minimum distance to the receiver.

### **Potential problems:**

- USB-cable between receiver and computer is missing or defect
- Improper installation of the USB-module
- Unknown software problem in the computer system
- Internal battery BS-510 is empty (replace the battery)

### **Suggested solutions:**

- Check the display window in the temperature logger display for a field in the lower left area. The field is to display the value 'ready' continously. If the display intermittently displays 'RF\_USB-Communication failure', the Windows operating system failed to find the USB-module.
- Remove the USB-cable, wait about ten seconds and reconnect the cable.
- Deinstall the temperature logger application software and reinstall it again.

*Please check the internal BS-510 clock battery (Type CR2032) The lifetime of the BS-510 battery is about 5 years!*

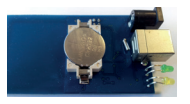

### **1.2. Problems in the temperature sensor module**

The receiver receives signals from sensors, but fails to registrate signals from one sensor in particular.

### **Potential problems:**

- Batteries are missing or are at a low charging level
- Reversed polarity of the sensor's batteries
- The sensor's location is outside of the receiver's reception range
- Damage to the sensor (by corroded battery contacts, moisture or battery leakage)
	- Problems in the radio signal communication

### **Suggested solutions:**

- Insert fully charged batteries in the sensor and repeat the communication test (please check the polarisation of the batteries before inserting!!)
- Check the battery contacts and remove all corrosion and moisture effects.

# **Technical details**

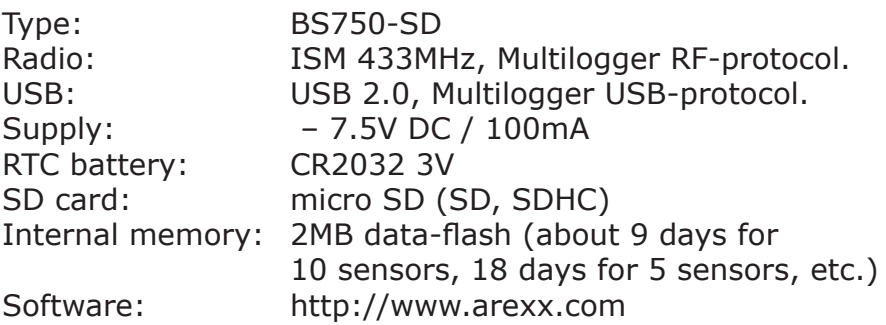

*Extra information and possible updates can be found on www.arexx.com*

*Further questions can also be put on our forum, see www.arexx.com*

### **1.3. Radio signal transfer problems**

The receiver system is missing signals from one or more sensors, or only receiving a limited number of signals.

### **Potential problems:**

- Walls or ceilings between sensor and receiver may contain metallic constructions.
- Sensors and/or receiver may be located on a metallic surface
- Sensor or receiver are situated in locations with high humidity
- Windows between sensor and receiver may contain several layers of glass or shielding materials or may be covered by humid moisture.
- Other 433MHz systems may be working within the 20m operating range
- Interference or jamming signals from radio or TV transmitters
- Electronic or electrical equipment (eq. computer equipment or magnetrons), operating within the 2-5m operating range
- Low power level of the sensor's batteries (see 2)

### **Suggested solutions:**

- Modify the locations of the sensor and/or the receiver
- Remove the interfering equipment

## **2. Communication test**

A simple test will check the communication channel between sensor and receiver:

- 1. Remove the batteries from the sensor
- 2. If an entry already exists: remove the sensor from the temperatur logger application (using the right mouse button)
- 3. Locate the sensor at ca. 1 m distance to the receiver
- 4. Insert the batteries in the sensor
- 5. A correctly working system will add the according sensor entry to the sensor list within 5 seconds.

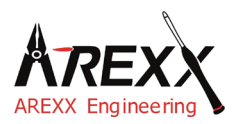

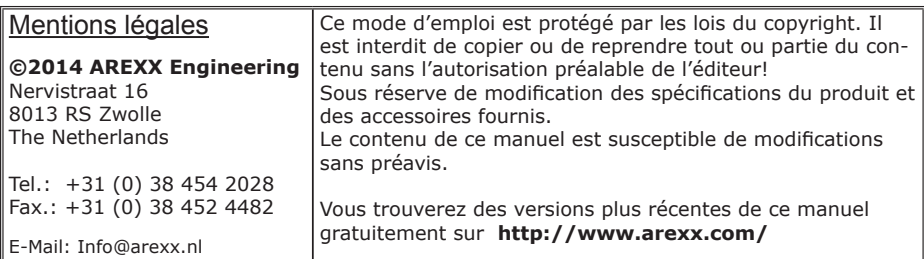

"BS-750SDet Multilogger" sont des marques déposées d'AREXX Engineering. Toutes les autres marques appartiennent à leurs propriétaires respectifs. Nous ne sommes pas responsables du contenu de pages internet externes qui sont citées dans ce manuel!

#### **Notes concernant les limitations de garantie et de responsabilité**

La garantie d'AREXX Engineering se limite au remplacement ou à la réparation de l'appareil et de ses accessoires dans le cadre de la durée de garantie légale pour des défauts de fabrication avérés tels que des dommages mécaniques ou l'implantation manquante ou erronée de composants électroniques à l'exception de tous les composants connectés par fiches. Nous déclinons toute responsabilité pour des dommages causés directement ou indirectement par l'utilisation de l'appareil. En sont exceptés les droits qui reposent sur les prescriptions légales inaliénables relatives à la responsabilité du produit.

Tout droit à garantie s'éteint dès que des modifications irréversibles (p.ex. soudure d'autres composants, perçage de trous, etc.) ont été effectuées sur l'appareil ou ses accessoires ou si l'appareil est endommagé suite au non-respect de ce manuel. Lisez impérativement les consignes de sécurité!

Il n'existe aucune garantie que le logiciel fourni satisfasse des attentes individuelles ou fonctionne parfaitement sans interruption ni erreur.

Par ailleurs, le logiciel est librement modifiable et chargé par l'utilisateur dans l'appareil. C'est pourquoi l'utilisateur assume l'entière responsabilité quant à la qualité et la performance de l'appareil et de tous les logiciels.

AREXX Engineering garantit la fonctionnalité des exemples d'application fournis dans la mesure où les conditions spécifiées dans les caractéristiques techniques soient respectées. Si au-delà, l'appareil ou le logiciel pour PC s'avèrent être défaillants ou insuffisants, le client assume tous les frais de service, de réparation et de correction.

Nous vous invitons à prendre également connaissance des accords de licence sur le CD-ROM! *En cas de problème, vérifiez sur www.arexx.com s'il existe une nouvelle version du logiciel.* 

#### **IMPORTANT**

Avant la première utilisation du récepteur BS-750SD lisez d'abord attentivement le mode d'emploi! Il explique la bonne utilisation et vous informe des dangers éventuels. Par ailleurs, il contient des informations importantes qui ne sont pas forcément connues de tous.

#### **Consignes de sécurité importantes**

Ce module contient des composants très sensibles, notamment à l'électricité statique. Ne touchez le module que par les bords et évitez tout contact direct avec les composants sur la platine.

#### **Symboles**

Les symboles suivants sont utilisés dans le manuel:

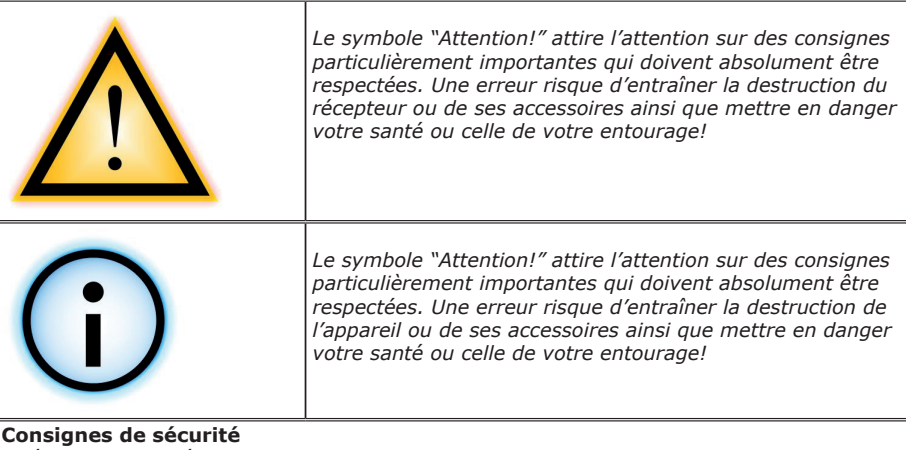

- Vérifiez la polarité de l'adaptateur secteur.
- Tenir le BS-750SD toujours au sec. Si l'appareil a été mouillé, débranchez immédiatement l'alimentation.
- En cas de non-utilisation prolongée, débranchez l'appareil du secteur.
- Avant la mise en service du récepteur, contrôlez son état général ainsi que celui des câbles. - Si vous pensez qu'un fonctionnement en toute sécurité n'est plus garanti, débranchez-le immédiatement du secteur et assurez-vous qu'il ne peut pas être utilisé par inadvertance.
- Demandez conseil à un spécialiste si vous avez des doutes concernant l'utilisation, la sécurité ou le branchement du module.
- Ne jamais utiliser le module dans des conditions défavorables.
- Ce module contient des composants très sensibles, notamment à l'électricité statique. Ne touchez le module que par les bords et évitez tout contact direct avec les composants sur la platine.

#### **Utilisation normale**

Cet appareil est un récepteur USB pour le système Multilogger d'AREXX. Il ne fonctionne qu'avec d'autres capteurs et produits Multilogger d'AREXX. Ce récepteur n'est pas un jouet et ne convient pas aux enfants et adolescents de moins de 14 ans.

Uniquement pour utilisation à l'intérieur. Tenir à l'abri de l'humidité et de l'eau. Si le récepteur passe d'une pièce froide dans une pièce chaude, attendez qu'il ait atteint la température ambiante avant de le mettre en service. Toute autre utilisation que celle décrite cidessus, peut entraîner des dommages et des risques tels que des courts-circuits, incendies, chocs électriques, etc.

Vous trouverez des consignes de sécurité détaillées dans l'annexe de ce manuel.

# **AREXX BS-750SD Mode d'Emploi**

Le BS-750SD est un récepteur USB Multilogger équipé d'une carte micro SD. Les capteurs sans fil du système Multilogger lui transmettent leurs données de mesure afin qu'il les traite pour une utilisation sur un PC via une liaison USB. Le BS-750SD comporte une mémoire interne pour enregistrer les données lorsqu'il n'est pas connecté à un PC. Vous avez également la possibilité d'insérer une micro carte SD dans le BS-750SD sur laquelle vous pouvez enregistrer les mesures reçues. Vous ne pouvez lire ces données qu'au moyen d'un lecteur de cartes SD. Ensuite vous pouvez traiter ces données avec un logiciel externe tel qu'Excel.

Nous partons du principe que vous avez déjà installé le logiciel Multilogger sur votre PC et que les capteurs sont équipés de piles. Branchez le BS-750SD sur votre PC au moyen du cordon USB fourni. Le driver USB du module BS-750SD (RF\_USB) s'installera lors de la première connexion sur le PC.

### **Utilisation du BS-750SD**

Le module va maintenant transférer les mesures des capteurs sur le PC. Vous pouvez l'observer sur la liste de capteurs sur l'écran du logiciel Multilogger. Cette liste affiche les mesures les plus récentes de tous les capteurs.

Si l'installation a réussie et la liaison avec le BS-750SD fonctionne, vous voyez en bas à gauche du logiciel Multilogger le message 'Prêt' avec la version du firmware du module.

Tant que le module est alimenté en courant, il traitera les données rentrantes des capteurs. En l'absence de connexion avec le PC (p.ex. parce que le PC est éteint), le données seront sauvegardées dans la mémoire flash interne. Dès que la connexion avec PC est rétablie, le logiciel Multilogger appellera les données sauvegardées. De cette manière, les mesures continuent même lorsque le PC est éteint. Le module peut aussi travailler seul sans alimentation par le cordon USB (PC éteint) mais doit dans ce cas disposer d'une alimentation externe (5 à 7,5 Volt), p.ex. une alimentation secteur universelle de 500mA ou plus.

Le BS-750SD accepte une micro-carte SD. Si une carte SD est insérée, le module enregistrera toutes les mesures rentrantes également sur la carte SD. Il crée un fichier par capteur et par mois et enregistre les données en format texte brut (csv). Vous trouverez de plus amples explications dans le chapitre 'Carte SD'.

Le module possède un voyant vert et un orange. La LED verte s'allume brièvement lorsque le BS-750SD reçoit une mesure d'un capteur. La LED orange s'allume lorsque les données sont enregistrées dans la mémoire flash interne (donc lorsqu'il n'y a pas de connexion avec un PC).

La LED orange s'éteint dès que la connexion avec un PC est établie. Lorsqu'une carte SD est insérée, la LED orange s'allume brièvement chaque fois que les données sont enregistrées sur la carte SD. Si le voyant orange est déjà allumé (pas de connexion avec le PC) et des données sont enregistrées sur la carte SD, la LED s'éteint brièvement.

### **Fréquence Radio**

Les données des capteurs sont transmises sur la fréquence 433MHz (bande ISM). Le module possède une antenne interne qui capte le signal radio. Afin d'assurer une bonne réception fiable, il convient de placer le module de façon à limiter au maximum le risque de perturbation par des facteurs externes tels que :

- murs en métal,
- béton armé,
- verre renforcé
- autres appareils qui fonctionnent sur la bande 433MHz

Les perturbations radio peuvent faire apparaître des capteurs inconnus. Vous pouvez empêcher ce phénomène en activant le filtrage des capteurs dans le logiciel.

### **USB**

La mise en œuvre USB peut varier selon le PC notamment lors de la mise sous et hors tension de l'ordinateur. Il est possible que le PC continue à alimenter le port USB lorsqu'il est éteint. Dans ce cas, le BS750SD reste également actif et ne requiert pas d'alimentation externe. Dans le cas contraire, où le port USB n'est plus alimenté, il faut brancher une alimentation externe pour que le BS750SD continue à enregistrer les données.

### **Alimentation externe**

Le module peut travailler en toute autonomie tant qu'il est alimenté. Les données seront alors sauvegardées dans la mémoire flash interne et sur la carte SD le cas échéant.

Lorsque l'alimentation est débranchée et le module s'éteint, une petite partie des mesures les plus récentes ne sera pas sauvegardée dans la mémoire flash interne en raison de la mémoire cache (mémoire intermédiaire) qui rassemble les mesures avant de les enregistrer dans la mémoire flash. Ceci ne s'applique pas à la carte SD où l'enregistrement se fait par mesure.

### **Horloge interne de temps réel**

Le BS750SD fait appel à une horloge interne (RTC) pour appliquer un code-temps aux données. Cette horloge fonctionne même lorsque le module est éteint car elle est alimentée par une pile bouton interne (CR2032). L'horloge est synchronisée par le logiciel Multilogger dès qu'une connexion de données est établie. Si l'horloge redémarre après un arrêt p.ex. parce que la pile bouton était vide, les données ne peuvent pas être traitées parce qu'il n'y a pas de codetemps valide. Les deux voyants clignotent simultanément. Dans ce cas, il faut brancher le module sur le PC. Le logiciel Multilogger mettra l'horloge à l'heure et la réception des données pourra reprendre. La pile bouton est facile à remplacer. Elle se trouve sur le circuit imprimé qui apparaît lorsque les deux moitiés du boîtier du BS750SD sont séparées.

### **Carte SD**

La carte SD doit être formatée. Généralement elle est déjà formatée d'usine. Si besoin est, vous pouvez la formater vous-même à l'aide du PC. Pour une utilisation avec le BS et s'il n'existe pas encore, il est important de créer un répertoire 'log' sur la carte SD, dans lequel sont mémorisés les fichiers de logging. Un fichier texte est créé dans le répertoire log par capteur et par mois.

### **Le nom du fichier est :**

m<id><year><month>.txt avec id: le numéro id du capteur est au format hexadécimal (4 ou 8 octets). year: l'année est en 4 décimales month: le mois est en 2 décimales m<id><year><month>.txt avec id: le numéro id du capteur est au format hexadécimal (4 ou 8 octets). year: l'année est en 4 décimales month: le mois est en 2 décimales Toutes les données relatives aux critères énumérés dans le nom du fichier seront ajoutées au fichier en question. Après l'en-tête du fichier, une mesure en enregistrée par ligne: <timestamp>, <value> avec timestamp: yyyy-mm-dd hh:mm:ss (UTC) value: valeur de la mesure dans une virgule flottante.

Vous pouvez importer et traiter les données ci-dessus de la carte SD p.ex. dans Excel. Vous pouvez également importer les données de la carte SD dans le logiciel logger à l'aide de la fonction d'importation, voir menu Fichier --> importer.

### **Logiciel http://www.arexx.com**

Le logiciel Multilogger (Templogger) est compatible avec Windows XP et plus et existe en version 32 bits et 64 bits. Le logiciel est disponible en quatre langues. Vous pouvez télécharger la verison la plus récente sur **http://www.arexx.com.** 

Outre l'application logger, le logiciel comporte le driver USB, le messenger et un grand nombre d'autres outils. Le site internet offre des informations complètes sur les produits Multilogger.

Si vous ne recevez pas de données actuelles des capteurs, vérifiez dans le logiciel si le filtrage des capteurs est actif et désactivez-la momentanément.

### **1. Pertes de transmission**

Des pertes de transmission peuvent parfois survenir, comme l'indique un manque de données de température sur la courbe affichée du détecteur.

### **Les pertes de données peuvent être causées par:**

- 1. Des problèmes à l'intérieur du récepteur USB.<br>2. Des problèmes dans le détecteur de températi
- Des problèmes dans le détecteur de température.
- 3. Des problèmes dans le transfert du signal entre le détecteur de température et le récepteur USB.

### **1.1. Problèmes à l'intérieur du récepteur USB.**

Le récepteur n'enregistre aucun signal de données, même si le détecteur est situé tout près du récepteur.

### **Problèmes possibles:**

- Le câble USB, entre le récepteur et l'ordinateur, n'est pas connecté ou est défectueux.
- Mauvaise installation du récepteur USB.
- Problème inconnu du logiciel dans l'ordinateur.

### **Suggérée des solutions:**

- Contrôler sur l'écran de visualisation, l'affichage de l'enregistreur de température dans le champ inférieur gauche. Le champ doit afficher continuellement la valeur 'ready' (ou 'prêt'). Si l'affichage indique par intermittence 'échec de Communication RF-USB', le système d'exploitation Windows n'a pas réussi à trouver l'unité USB.
- Retirer le câble USB, attendre environ 10 secondes et connecter à nouveau le câble.
- Retirer le logiciel d'application enregistreur de température et le réinstaller.

### - *Vérifier des pile BS-5750SD*

(ne pas oublier de contrôler la polarisation des piles avant l'insertion!)

> *Vérifier pile de l'horloge BS-510 (Type CR2032) Vie de Pile BS-510 5 années!*

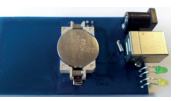

**F**

### **1.2. Problèmes dans l'unité détecteur de température**

Le récepteur reçoit les signaux des détecteurs, mais ne réussit pas à enregistrer les signaux d'un détecteur en particulier.

### **Problèmes possibles:**

- Les piles manquent ou sont faiblement chargées.
- Polarité inversée des piles du détecteur.
- L'emplacement du détecteur est situe au delà de la distance de réception du récepteur (ou station de base).
- Endommagement du détecteur (par des contacts de piles corrodes, humidité ou fuite de pile).
- Problèmes de communication du signal radio.

### **Suggérée des solutions:**

- Insérer des piles bien chargées dans le détecteur et répéter le test de communication (ne pas oublier de contrôler la polarisation des piles avant l'insertion!)
- Vérifier les contacts des piles et éliminer toute corrosion et effets d'humidité. **FF**

### **1.3. Problèmes de transfert du signal radio**

Le système récepteur (station de base) ne recoit pas des signaux d'un ou de plusieurs détecteurs, ou ne reçoit qu'un nombre limite de signaux.

### **Problèmes possibles:**

- Des murs ou des plafonds situé entre le détecteur et le récepteur pourraient contenir des constructions métalliques.
- Les détecteurs et/ou le récepteur pourraient être placés sur une surface métallique.
- Les détecteurs ou le récepteur sont placés dans des lieux hautement humides.
- Des fenêtres situées entre le détecteur et le récepteur pourraient contenir plusieurs épaisseurs de verre ou pourraient être embuées.
- D'autres systèmes 433MHz pourraient être en fonctionnement dans le rayon d'opération de 20m.
- Interférence ou signaux de brouillage de transmetteurs radio ou télé.
	- Equipement électronique ou électrique
		- (par ex. équipement d'ordinateur ou magnétrons) en
		- fonctionnement dans le rayon d'opération de 2 5 m.
		- Faible niveau de puissance des piles du détecteur (voir 2).

### **Suggérée des solutions:**

- Modifier les emplacements du détecteur et/ou du récepteur.
	- Enlever l'équipement interférant.

*Une information supplémentaire et de possibles mises a jour peuvent être trouvées sur www.arexx.com (sur le forum ou a travers le menu de l'Enregistreur de Temp.).*

### **2. Test de communication**

Un simple test vérifiera le canal de communication entre le détecteur et le récepteur:

- 1. Retirer les piles du détecteur.<br>2. Si une entrée existe deja: retire
- 2. Si une entrée existe deja: retirer le détecteur de l'application du logiciel de température (en utilisant le bon bouton de la souris)
- 3. Placer le détecteur à environ 1 m de distance du récepteur.
- 4. Insérer les piles dans le détecteur.
- 5. Un système fonctionnant correctement ajoutera en 5 secondes l'entrée du détecteur concordant a la liste des détecteurs .

# *Caractéristiques techniques*

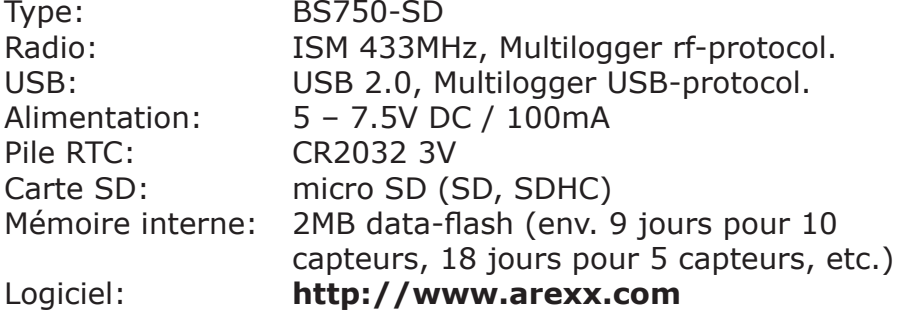

*Des questions supplémentaires peuvent aussi être postées sur notre forum, voir www.arexx.com*

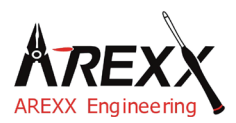

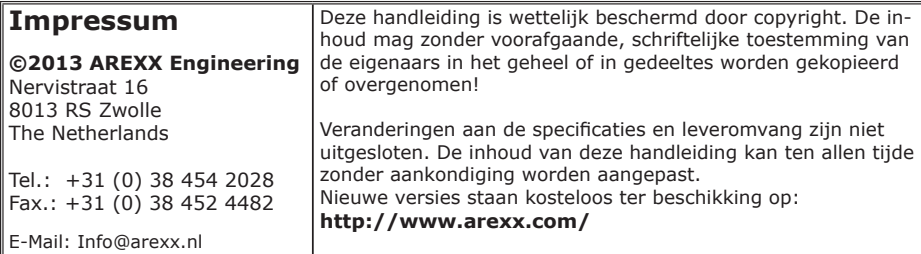

" BS-750SD en Multilogger " zijn geregistreerde productnamen van AREXX Engineering. Alle andere productnamen zijn eigendom van de eigenaars. Wij zijn niet verantwoordelijk voor de inhoud van externe web-informatie, waarop vanuit dit handboek wordt verwezen!

#### **Notities betreffende de garantie en aansprakelijkheid**

De garantie van AREXX Engineering is beperkt tot vervanging en reparatie van de robot binnen de wettelijk voorgeschreven garantieperiode voor aantoonbare productie-fouten, zoals mechanische beschadigingen en ontbrekende of foutief gemonteerde elektronische onderdelen, met uitzondering van de alle via stekkers/voetjes aangesloten onderdelen. Voor schade, die direct door de robot of als gevolg van het werken met de robot ontstaan, bestaat geen aansprakelijkheid. Aanspraken, die op wettelijke voorschriften met betrekking tot aansprakelijkheid voor producten berusten, blijven onveranderd van kracht.

Zodra irreversibele veranderingen (zoals bijvoorbeeld het inbouwen van andere onderdelen, het boren van gaten, enz.) aan de robot hebben plaatsgevonden of de robot door misachting van deze handleiding schade heeft opgelopen, gaat elke aanspraak op garantie verloren!

De fabrikant en importeurs stellen zich niet verantwoordelijk en aanvaarden geen enkele aansprakelijkheid voor de gevolgen van ondeskundige handelingen en/of eventuele fouten bij het aansluiten en bij het gebruik van dit product, door het niet opvolgen van deze handleiding.

Bij schade veroorzaakt door het niet opvolgen van deze gebruiksaanwijzing, vervalt het recht op garantie! Voor vervolgschade die hieruit ontstaat, zijn wij niet aansprakelijk! Voor materiële schade of persoonlijk letsel, veroorzaakt door ondeskundig gebruik of het niet opvolgen van de veiligheidsaanwijzingen, aanvaarden wij geen aansprakelijkheid! In dergelijke gevallen vervalt elke aanspraak op garantie!

Let s.v.p. ook op de relevante licentie-bepalingen, die in de CD-ROM zijn opgenomen!

#### **BELANGRIJK**

Lees voor de ingebruikstelling van het product de volledige gebruiksaanwijzing en neem alle bedienings- en veiligheidsvoorschriften in acht.

#### **Symbolen**

In deze handleiding worden de volgende symbolen gebruikt:

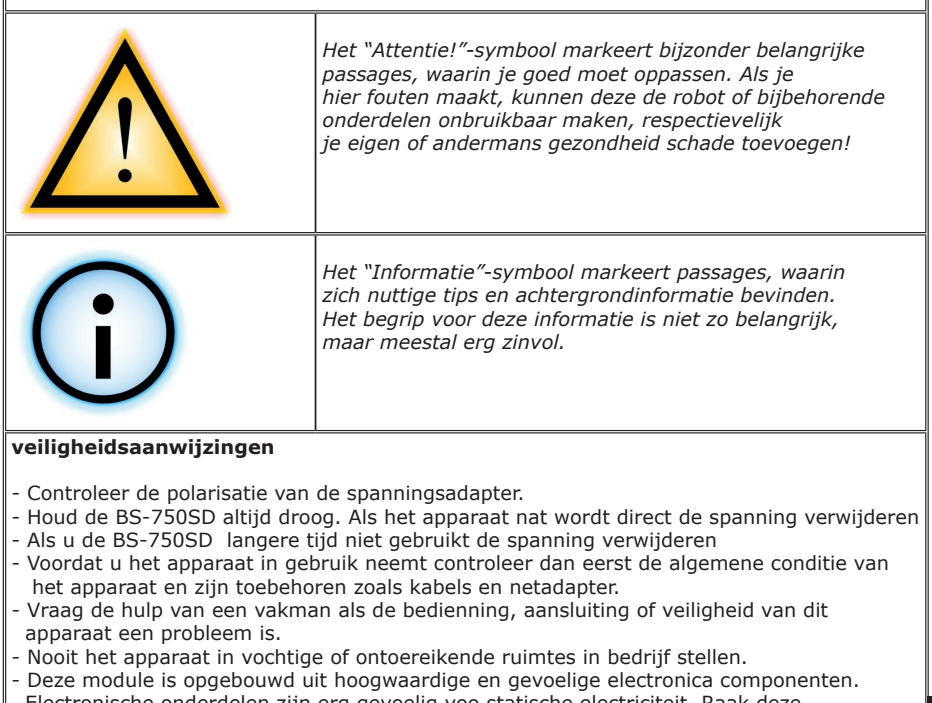

 Electronische onderdelen zijn erg gevoelig voo statische electriciteit. Raak deze componenten nooit rechtstreeks aan vermeid ieder contact met de copmponenten en de printplaat.

#### **Normaal Gebruik**

De BS-750SD kan worden gebruik als ontvanger voor het AREXX multilogger systeem zonder gebruik te maken van een PC of extra software. De sensordata wordt door de BS-750SD ontvangen en opgeslagen

Gebruik anders dan hierboven beschreven kan tot schade leiden en er is risico op kortsluiting brand enz...

# **AREXX BS-750SD handleiding**

De BS-750SD is een USB Multilogger ontvanger met een micro-SD kaartslot. De module ontvangt de draadloze meetgegevens van Multilogger sensoren en verwerkt deze voor gebruik op de PC via USB. De BS-750sd heeft een intern data geheugen voor opslag van meetgegevens wanneer er geen contact is met de PC. Daarnaast kunt u in de BS-750SD een micro-SD geheugenkaart plaatsen waarop tevens de ontvangen meetgegevens worden opgeslagen. Deze data kunt u alleen met behulp van een SD kaart lezer uitlezen en is met behulp van een extern programma, bijv. Excel, verder te verwerken.

We gaan ervan uit dat u de Multilogger software al geïnstalleerd heeft op uw PC en dat de sensoren voorzien van batterijen. Sluit de BS-750SD aan op de PC met behulp van de meegeleverde USB kabel. Bij de eerste keer aansluiten van de module zal de USB driver van de BS-750SD (RF\_USB) geïnstalleerd worden.

De module zal nu de meetgegevens van de sensoren doorsturen naar de PC. Op het scherm van de Multilogger software is dit te zien aan de sensorlijst: In deze lijst staan de meest recente meetgegevens van alle sensoren.

Bij een goede installatie van de driver en verbinding met de BS-750SD, ziet u links onderin bij de Multilogger software 'gereed' staan met de versie van de firmware van de module.

Zolang de module van stroom voorzien wordt, zal het de binnenkomende sensor gegevens verwerken. Als er geen verbinding mogelijk is met de PC (bijvoorbeeld omdat de PC uit staat), worden de gegevens opgeslagen in het interne data-flash geheugen. Zodra de verbinding met de PC hersteld is, zal de Multilogger software de opgeslagen gegevens alsnog binnenhalen. Op deze manier kan continu gemeten worden, ook al staat de PC uit.

De module kan zo zonder de voeding van de USB (PC staat uit) stand-alone werken. De BS-750sd moet dan wel voorzien zijn van een externe stroombron (5 tot 7,5 Volt), bijv. met een universele netadapter van 500mA of meer.

De BS-750SD heeft de mogelijkheid om gebruik te maken van een micro-SD kaart. Wanneer een SD kaart geplaatst is, zal de module alle binnenkomende meetgegevens ook naar de SD kaart schrijven. Per sensor, en per maand wordt een bestand gemaakt, waarbij de meetdata in plain-text formaat (csv) worden weggeschreven. Meer details hierover in de paragraaf 'SD kaart'.

De module heeft een groene en een oranje indicatie-led. De groene led zal kort oplichten zodra de BS-750SD een meting van een sensor ontvangt. De oranje led zal aangaan indien de gegevens in het interne data-flash geheugen worden opgeslagen (dus als er geen verbinding is met de PC). De oranje indicator gaat weer uit zodra de verbinding met de PC hersteld is.

Indien een SD kaart geplaatst is, zal de oranje led telkens kort oplichten (als deze uit is), wanneer de data wordt weggeschreven naar de SD kaart. Als de oranje led al aanstaat (er is geen verbinding met de PC) en de SD kaart wordt beschreven, zal de led kort uitgaan.

### **Radio**

De sensor data wordt door middel van een 433MHz (ISM band) radio ontvangen. De module bevat een interne antenne om het radio signaal op te vangen. Om tot een goede en betrouwbare ontvangst te komen dient de module zo geplaatst te worden dat de radio ontvangst zo min mogelijk gestoord wordt door externe factoren, zoals bijvoorbeeld:

- metalen wanden,
- gewapend beton,
- gewapend glas
- andere apparatuur dat op deze 433MHz radio-band werkt

Door radio storing kan het mogelijk zijn dat onbekende sensoren zichtbaar worden. Dit is te onderdrukken door in de software de sensor-filter te activeren.

### **USB**

De USB implementatie kan per PC verschillen, met name bij het inen uitschakelen van de computer. Het kan zijn dat de PC de USB van stroom blijft voorzien als deze uitstaat. In dat geval blijft de BS750- SD ook actief, een externe voeding is dan niet nodig. Het is echter ook mogelijk dat de USB dan niet van stroom voorzien wordt. Een externe voeding is dan nodig om de BS750-SD ook te laten loggen als de PC uitstaat.

### **Externe voeding**

De module kan stand-alone werken zolang het d.m.v. een externe voeding van stroom voorzien wordt. De gegevens worden dan opgeslagen in het interne data-flash geheugen, en op de SD kaart, indien aanwezig.

Als de spanning verwijderd wordt, en de module uit gaat, zal een kleine reeks van de meest recente meetwaarden niet worden opgeslagen in het interne data-flash geheugen. Dit omdat er gebruik gemaakt wordt van een datacache (tussengeheugen) waar de metingen worden verzameld, alvorens deze worden weggeschreven in het flash geheugen. Dit geldt niet voor het SD kaart geheugen. Hier wordt per meting opgeslagen.

### **Interne realtime klok**

De BS750-SD maakt gebruik van een interne klok (RTC) om de gegevens te kunnen voorzien van een tijdscode. Deze klok loopt ook door op een interne knoopcel batterij (CR2032) als de module uit staat. De klok wordt gelijkgezet door de Multilogger software, zodra een dataverbinding gemaakt is. Als de klok opnieuw begint te lopen, bijv. omdat de knoopcel batterij leeg is, kunnen geen gegevens verwerkt worden omdat er geen geldige tijdscode beschikbaar is. Beide indicatie leds gaan dan simultaan knipperen. Dit is te verhelpen door de module aan te sluiten op de pc met de Multilogger software, de software zal de klok gelijk zetten, waarna logging weer mogelijk is. U kunt de knoopcel batterij eenvoudig vervangen. De knoopcel is te vinden op de printplaat, die zichtbaar is als de twee helften van de BS750-SD behuizing gescheiden worden.

### **SD kaart**

De SD kaart moet geformatteerd zijn. Vaak wordt de kaart al geformatteerd geleverd. U kunt met behulp van de PC de kaart zelf formatteren indien nodig. Het is belangrijk om, voor het gebruik met de BS750-SD, op de SD kaart een directory 'log' aan te maken, als deze nog niet bestaat, waarin de logging files geplaatst worden. Per sensor en per maand wordt een tekst bestand gemaakt onder de log directory.

### **De naam van het bestand is:**

m<id><year><month>.txt met id: het id nummer van de sensor in hexadecimaal format (4 of 8 bytes). year: het jaar in 4 decimalen month: de maand in 2 decimalen

Alle gegevens die betrekking hebben op de in de filename genoemde criteria worden toegevoegd aan de desbetreffende file. Na een file header wordt per regel een meting weggeschreven: <timestamp>, <value> met timestamp: yyyy-mm-dd hh:mm:ss (UTC) value: waarde van de meting in floating point.

Bovenstaande data van de SD kaart kun je importeren en verwerken in bijv. Excel. De data van de SD kaart kan ook geïmporteerd worden in de logger software met behulp van de import functie, zie menu bestand --> importeren.

### **Software http://www.arexx.com**

De Multilogger software (Templogger software) is geschikt voor Windows XP en hoger, en is er in 32 bits en 64 bits uitvoering. De software is verkrijgbaar in 4 talen. De meest recent software is te downloaden van http://www.arexx.com.

De software bevat naast de logger applicatie tevens de usb driver, de messenger en tal van extra tools. Op de website is tevens uitgebreide informatie over de Multilogger producten te vinden.

Als u geen actuele ontvangst heeft van de sensordata controleer dan in de software of de sensor filterlijst actief is en zet deze eventueel helemaal uit.

**N E D E R L A N D S**

### **1. Storingen**

Het kan voorkomen dat de registratie van de temperatuurgegevens verstoord raakt. Dit kan geconstateerd worden door langdurige afwezigheid van nieuwe temperatuurgegevens van de betreffende sensor in de temperatuurlogger applicatie of door veelvuldige uitval van tussengelegen temperatuurgegevens wat zichtbaar is in de applicatiegrafiek.

We onderscheiden de volgende mogelijke oorzaken voor de verstoorde registratie:

- 1. Storing in de USB ontvanger
- 2. Storing in de temperatuursensor
- 3. Storing in de radio-overdracht tussen temperatuursensor en USB ontvanger

### **1.1. Storing in de USB ontvanger**

De ontvanger ontvangt geen enkel signaal, ook niet als een sensor dicht bij de ontvanger geplaatst is.

### **Mogelijke oorzaken zijn:**

- Ontvanger is niet via USB kabel met de computer verbonden
- USB apparaat niet correct geïnstalleerd
- Onbekend softwareprobleem van de computer

### **Suggesties voor het oplossen van het probleem:**

- Controleer of op het computerbeeldscherm bij de temperatuurweergave-applicatie links onderin continue het woord 'klaar' staat. Is dit niet het geval maar verschijnt iedere seconde de mededeling 'Communicatie met RF\_USB mislukt' dan is de USB ontvanger niet door Windows herkend.
- Verwijder USB kabel, wacht een tiental seconden en sluit de kabel opnieuw aan
	- Temperatuur logger applicatie software verwijderen en opnieuw installeren.
		- Controleer de batterij in de BS-750SD ontvanger.
		- (Let op de juiste polariteit bei het vervangen!)

*Controleer bij problemen de interne klokbatterij van de BS-510 (Type CR2032) De Batterij duur van de BS-510 is ongeveer 5 jaar!*

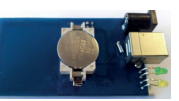

### **1.2. Storing in de temperatuursensor**

De ontvanger ontvangt geen signalen van een bepaalde sensor, wel van andere sensoren.

### **Mogelijke oorzaken zijn:**

- Batterijen in de sensor zijn afwezig of leeg
- Batterijen in de sensor zijn verkeerd om geplaatst
- Sensor is buiten bereik van de USB ontvanger
- Sensor is beschadigd (lekkende batterijen, vervuilde batterijcontacten)
- Het radiosignaal wordt gestoord (zie 3)

### **Suggesties voor het oplossen van het probleem:**

- Plaats volle batterijen in de sensor en herhaal de communicatietest (let op de polarisatie van batterijen)
- Zorg dat de batterijcontacten schoon zijn.

# **Technische gegevens**

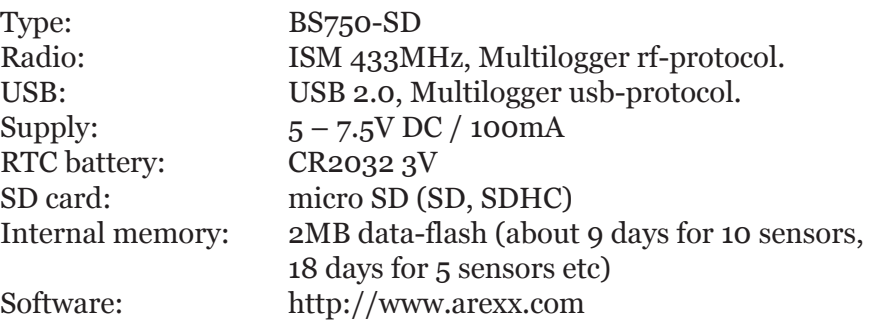

### **1.3. Storing in de radio-overdracht**

De ontvanger ontvangt van geen of slechts een beperkt aantal signalen van een of meerdere sensoren.

### **Mogelijke oorzaken zijn:**

- Wanden of plafonds tussen sensor en ontvanger bevatten ijzervlechtwerk
- Sensoren en/of ontvanger zijn bevestigd op een metalen ondergrond
- Sensor of ontvanger bevinden zich in vochtige ruimtes
- Tussenliggende ramen met dubbel glas of gecondenseerde ramen
- Aanwezigheid binnen ca. 20m van andere 433MHz apparaten
- Storing door radio of ty zenders
- Aanwezigheid van elektrische of elektronische apparatuur zoals computers of magnetrons binnen een straal van 2-5m
- De batterijen van de sensor zijn bijna leeg (zie 2)

### **Suggesties voor het oplossen van het probleem:**

- Herpositioneer de sensor en/of ontvanger
- Verwijder de storingsbron

### **2. Communicatietest**

Een eenvoudige test volstaat om te controleren of er überhaupt communicatie mogelijk is tussen sensor en ontvanger.

- 1) Verwijder de batterijen uit de sensor
- 2) Verwijder de eventueel aanwezige bijbehorende sensor uit de temperatuurlogger applicatie (via rechter muisknop)
- 3) Plaats de sensor binnen 1 meter afstand van de ontvanger
- 4) Plaats de batterijen in de sensor
- 5) Binnen 5 seconden moet het bijbehorende sensornummer in de sensorlijst verschijnen.

*Extra informatie en eventuele updates vind u op www.arexx.com* 

*Verdere vragen kunt u stellen op het forum van www.arexx.com*